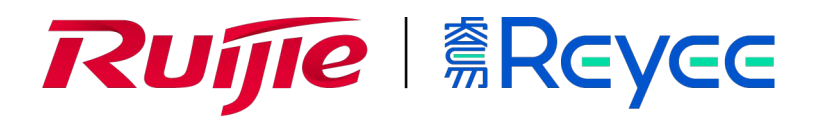

# **Двухдиапазонная точка доступа серии Ruijie Reyee RG-RAP2200(E)**

Краткое руководство

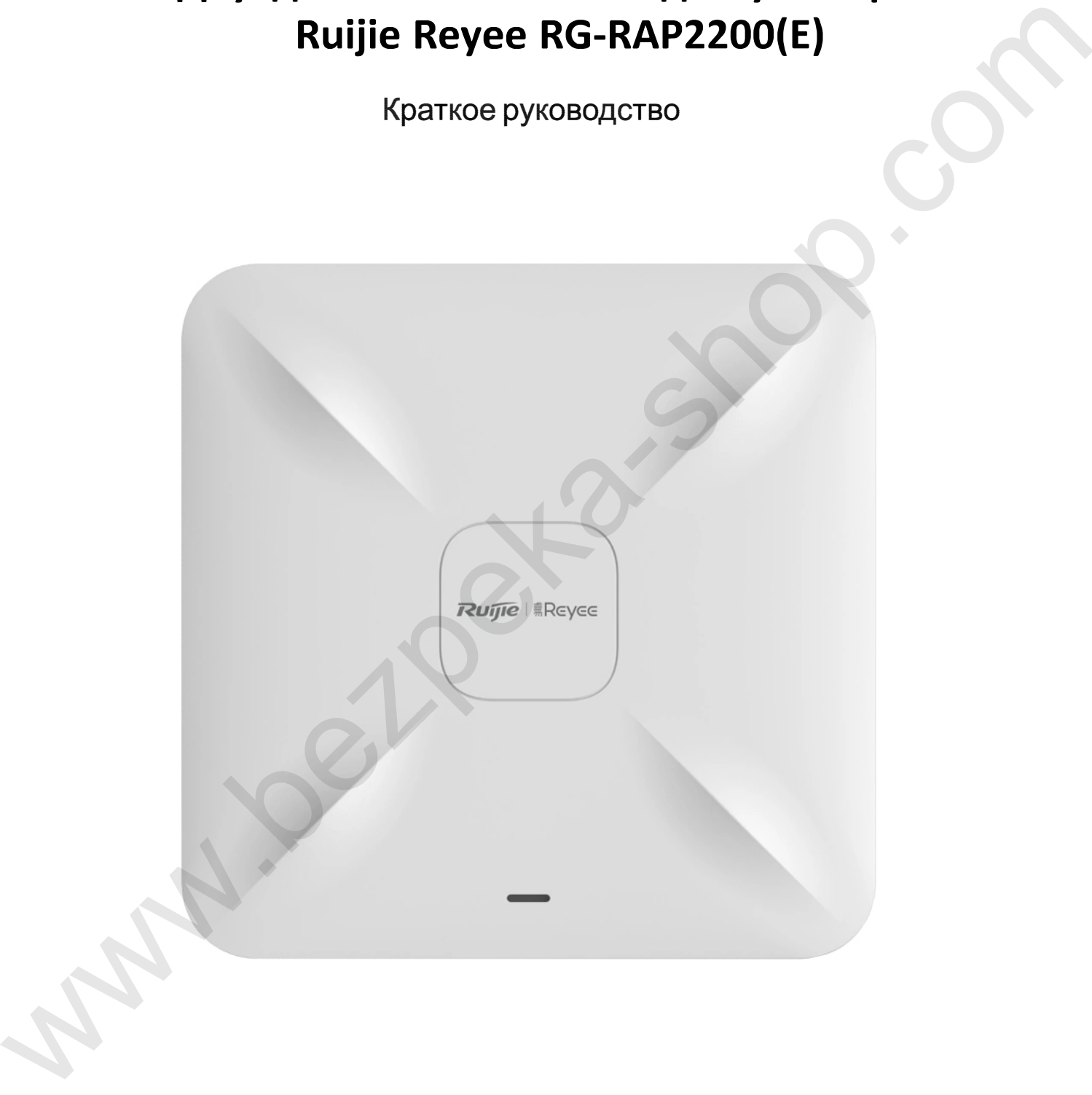

### Краткая инструкция по монтажу

### Комплектация

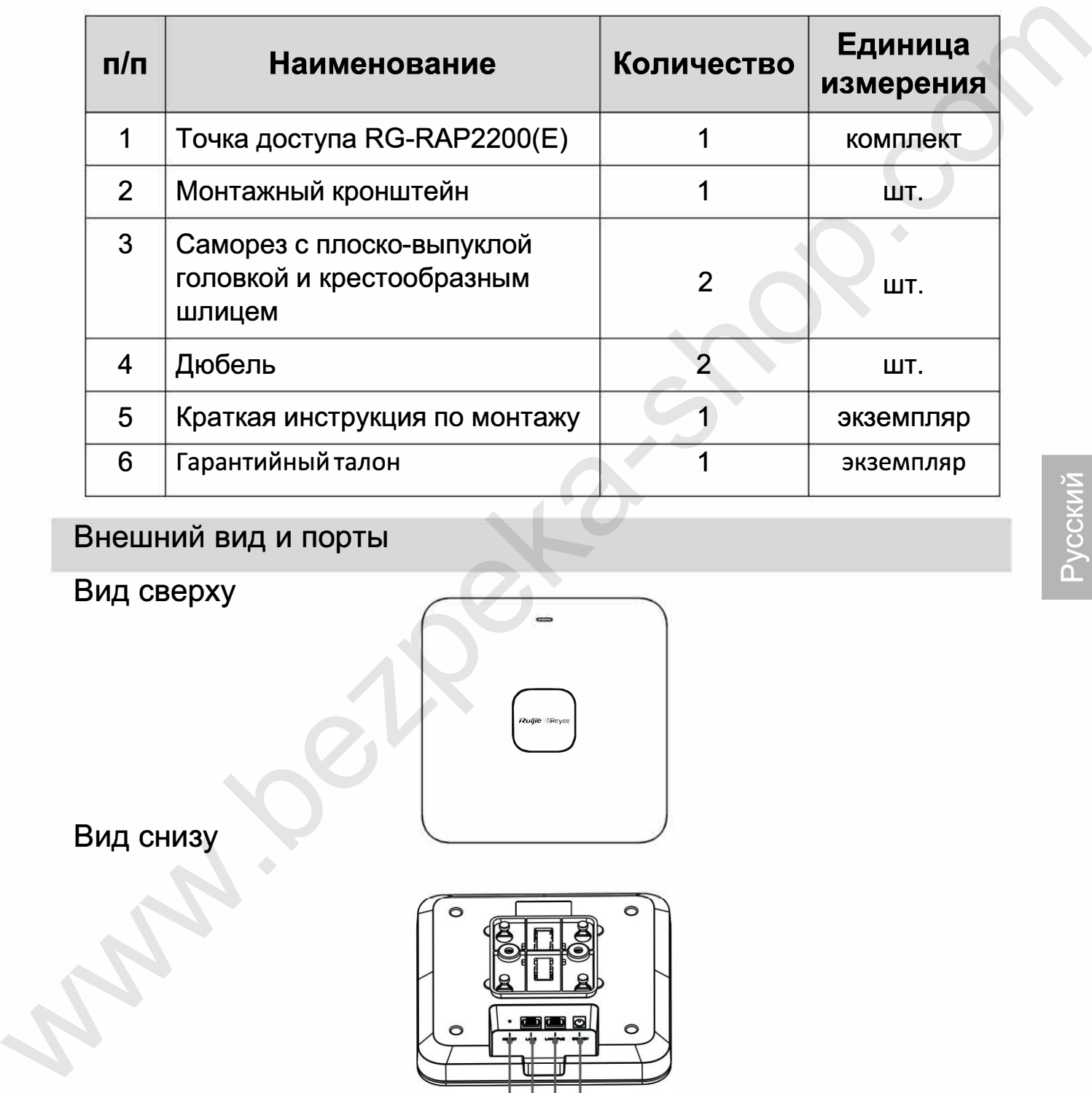

### Внешний вид и порты

#### Вид сверху

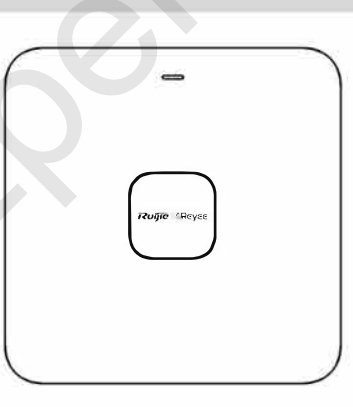

Вид снизу

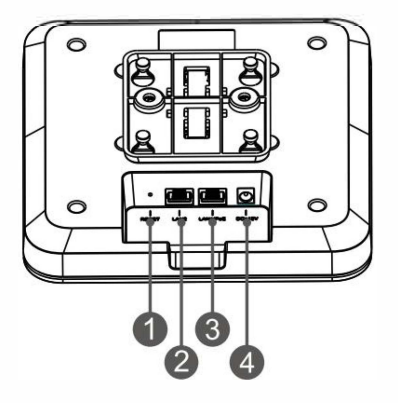

Примечание: 1 - Кнопка сброса; 2 - порт LAN2; 3 - Порт LAN1/PoE;

4 - Разъем внешнего источника питания на 12 В постоянного тока

#### Примечание:

- 1. При использовании РоЕ для электропитания точки доступа подключите один конец кабеля Ethernet к порту LAN1/PoE, а другой нонец к устройству с поддержкой РоЕ.
- 2. При использовании точки доступа местного источника питания подключите блок питания постоянного тоже 12В/1.5А к разъему питания.

Светодиодный индикатор и кнопка сброса

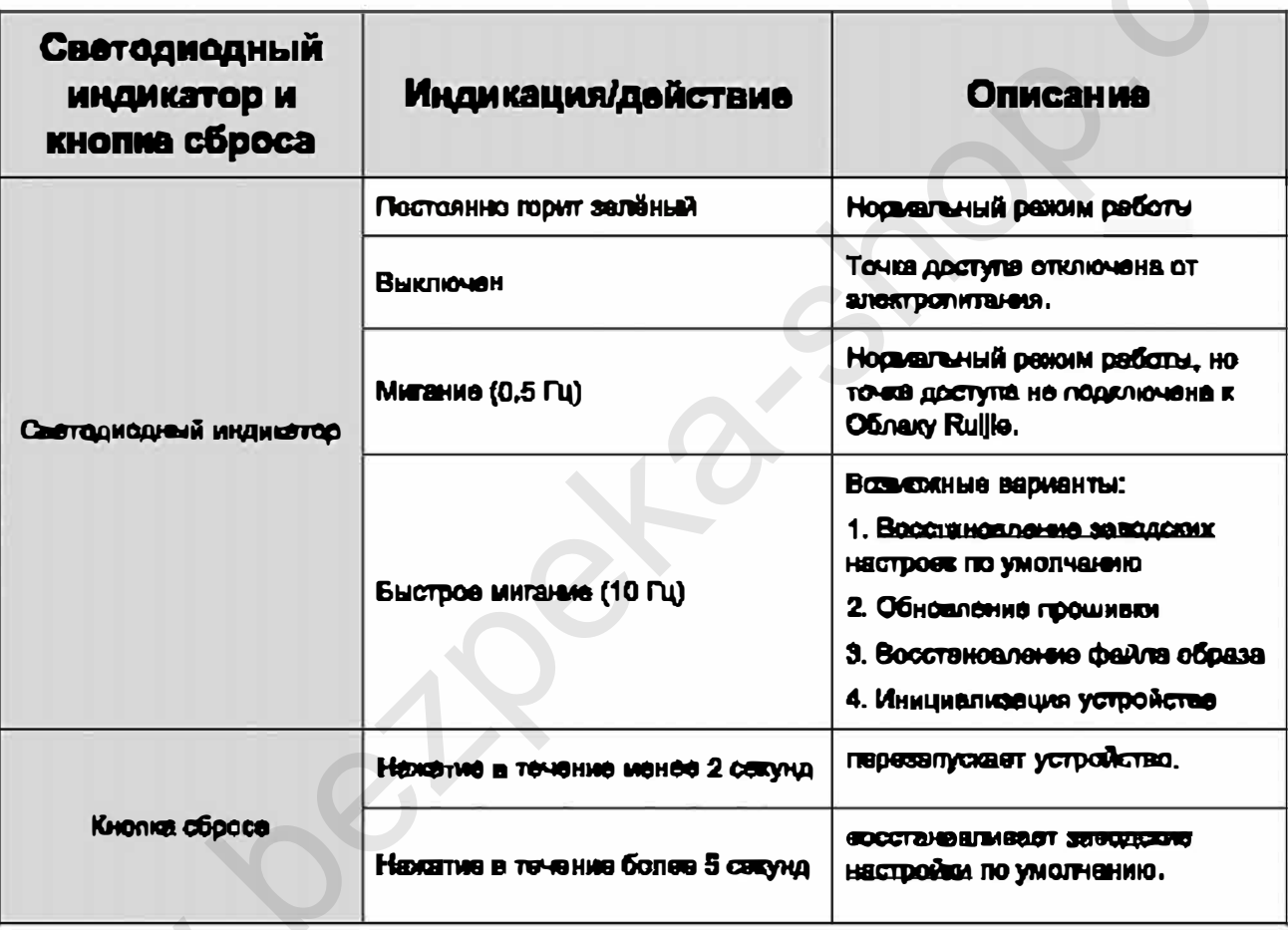

### Монтаж устройства

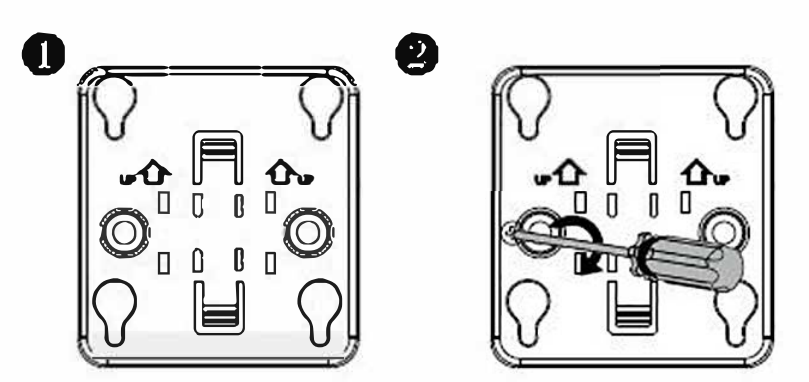

Прикрепите монтажный кронштейн к потолку.

Подключите Ethernet-кабель к порту LAN.

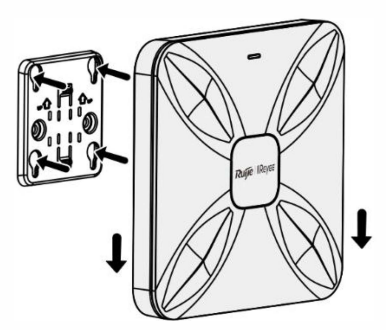

Соедините четыре «ножки» на задней стороне точки доступа с монтажными отверстиями на кронштейне.

Вставьте точку доступа в отверстия до щелчка.

Создание конфигурации сети

❸

A

1-й способ (рекомендуемый)

Отсканируйте QR-код в инструкции по эксплуатации или на устройстве для загрузки приложения Ruijie Cloud и сконфигурируйте сеть с использованием приложения.

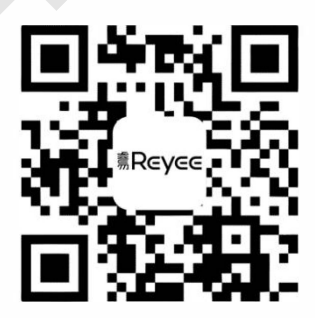

## 2-й способ

Подключитесь к SSID (@Ruijie-mxxxx при наличии нескольких устройств и @Ruijie-sxxx при наличии только одного устройства), или подключите кабель через порт LAN и и зайдите на веб-страницу http://10.44.77.253 (пароль по умолчанию: admin). Рекомендуется сконфигурировать следующий IP-адрес: 10.44.77.250.